## **Anleitung Scan (Kommen/Gehen) für Mitarbeiter Anleitung Scan (Kommen/Gehen) für Mitarbeiter**

**1. Die App KleanApp bei GooglePlay, im AppStore oder Amazon installieren**

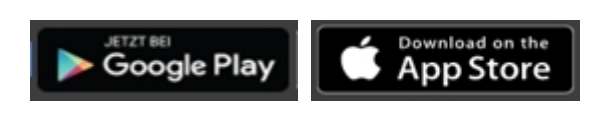

## **2. App öffnen und einloggen**

Öffnen Sie die App und geben Sie oben Ihre Email Adresse und Ihr Passwort ein. Die Login Daten erhalten Sie bei Ihrem Administrator (Vorgesetzten). Nach dem Login kommen Sie zur Startseite:

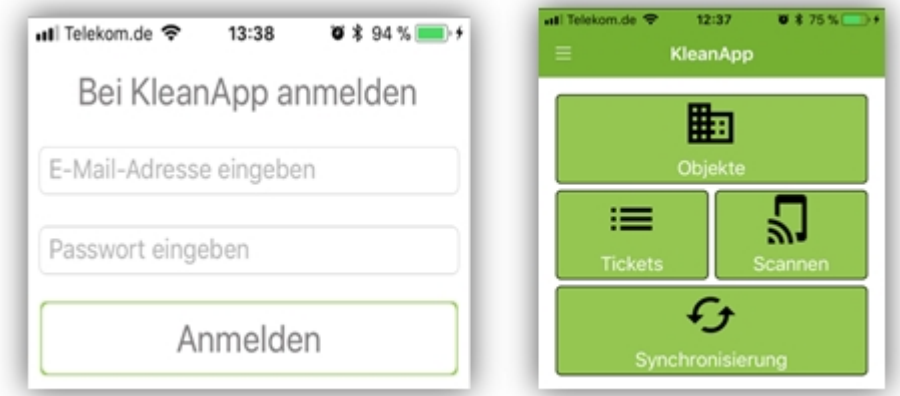

## **3. Scannen**

 Auf Scannen klicken und den Barcode im Objekt zu Beginn der Tätigkeit scannen.

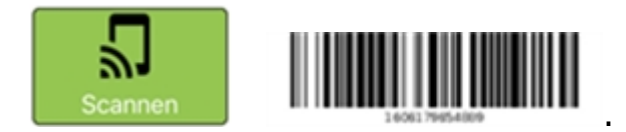

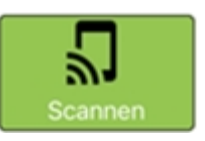

4. Beim Ende der Tätigkeit den Barcode nochmal scannen

## **5. Auf "Synchronisierung" klicken!**

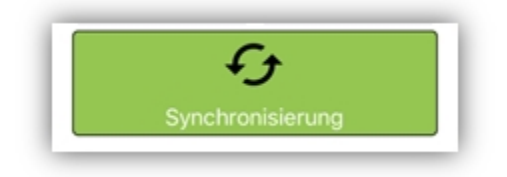